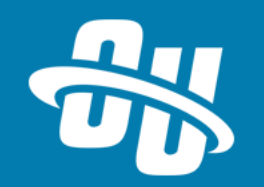

## **OmniUpdate Training Tuesday Switching to HTTPS**

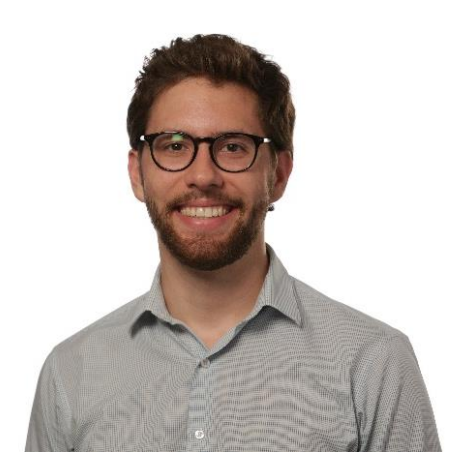

Presented By: Brandon Scheirman Software Trainer

WebEx Event # **801 045 736**

Audio will be heard on your computer speakers.

If you do not have working computer speakers, call 1-408-792-6300. Enter event number and attendee ID or press # if no attendee ID.

Webcast will start at the top of the hour.

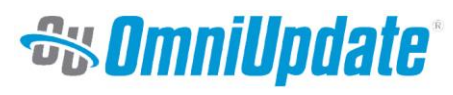

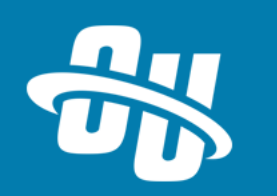

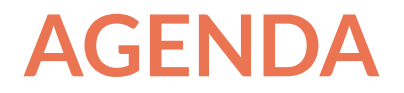

- What is HTTPS?
- Benefits of Switching
- Making the switch
	- Production server (general steps)
	- Staging server/OU Campus settings
- Looking ahead
- **E** Live demonstration
- Q&A

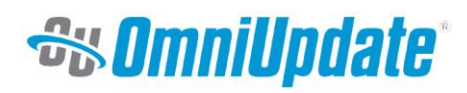

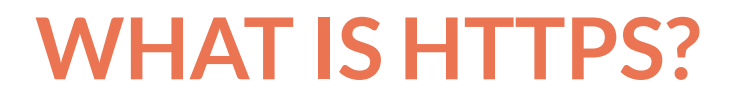

- HTTPS = Hypertext Transfer Protocol Secure
- Encrypts web traffic using SSL or TLS protocols (instead of TCP)
	- Without HTTPS, web data sent to browser in plain text
	- With HTTPS, web data and security certificate sent, browser decodes after authenticating valid certificate
- Some user actions require HTTPS currently
	- Account info (usernames/passwords)
	- Online purchases
- Large push recently to transition the entire web over to HTTPS, not just pages with sensitive info

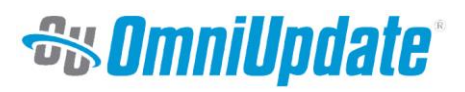

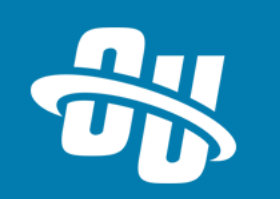

### **WHY SHOULD YOU CONSIDER SWITCHING?**

- Security reasons
	- Protect user privacy
	- Protect personal info submitted to site
	- Third parties can't intercept data and modify mid-stream ("Man in Middle")
- SEO Benefits
	- Websites on HTTPS get a small boost in Google's search algorithm
	- Secure referral information is preserved
- Peer Pressure all the cool kids are doing it!
	- Number of top websites on HTTPS has doubled in the last year
	- Chrome (and soon Firefox) notifies users when a site is not HTTPS
- Future-Proofing
	- New standards across the web like HTTP/2 require you to have HTTPS
	- More and more APIs are requiring HTTPS (such as geolocation)

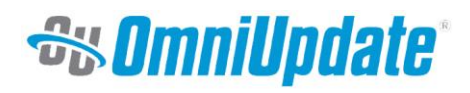

#### **MAKING THE SWITCH**

#### **Production Server Steps**

- 1. Obtain a proper and valid certificate (many servers accept SSL)
- 2. Install the certificate onto your production server and configure the web service
- 3. Figure out *how* you're going to serve content over HTTPS
	- Do you want to enable HTTPS while still preserving HTTP capabilities?
	- Would you rather have everything be delivered over HTTPS?

Need help with any of this? Your IT team and hosting provider can guide you through the steps, help you choose the right certificate, and much more.

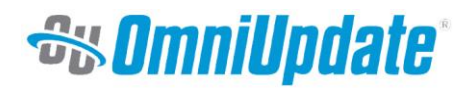

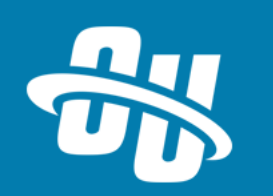

### **MAKING THE SWITCH**

#### **Steps in OU Campus**

- 1. Make sure **Page Resources** are brought in via HTTPS
	- CSS, images, font files, iFrames, JavaScript, etc.
	- Anything that is being pulled onto your pages from an external source NEEDS to be HTTPS
	- Once you're on HTTPS, browsers will block any unsecured (HTTP) content that's being loaded on your pages
- 2. Make sure **Page Links** use HTTPS
	- Change your "HTTP Root" in OU Campus to https://
	- Any absolute URLs pointing to pages in your site should be changed
		- Absolute URLs created with Dependency Manager will get fixed automatically
	- Root-relative and page-relative links are protocol-agnostic
	- Links to external sites that still use HTTP are still okay
- 3. Other things to check
	- RSS media items and any redirects you have in OU Campus

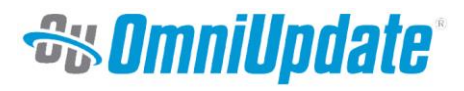

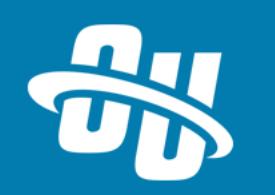

### **MORE HTTPS IN OU CAMPUS!**

Currently, some pages in OU Campus use HTTPS, but not all

- OU Campus version 10.6 "Always Use HTTPS" feature
	- If your site meets certain requirements, you can activate HTTPS for all of OU Campus
- Requirements for activating
	- **EXTER THE ROOT, Publish Targets, Auxiliary Sites all need to use HTTPS**
	- Ancillary things like Template Thumbnail URLs, Add-Ons URLs, custom gadget URLs also need to be using HTTPS
	- Manually review page code (XSL, HTML, CSS, JS)
- Once activated, OU Campus will use HTTPS at all times

Remember – this is still separate from HTTPS on your live site

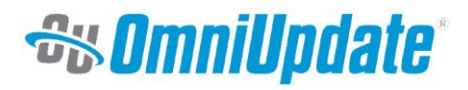

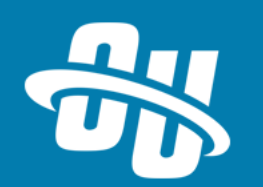

# **Let's Take a Look!**

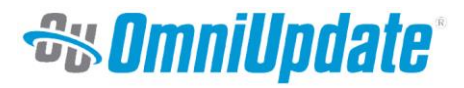

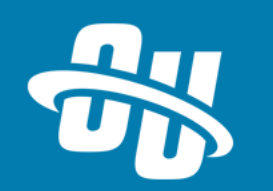

#### **NEXT TRAINING TUESDAY**

Next month's Training Tuesday will be held on **August 29th.**

We'll be covering the topic of **All About Includes.**

Be sure to visit the OCN or Support Site for further details!

[http://ocn.omniupdate.com](http://ocn.omniupdate.com/) [http://support.omniupdate.com](http://support.omniupdate.com/oucampus10)

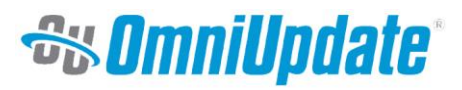

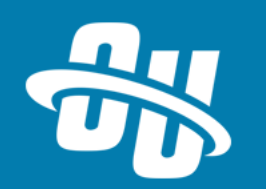

Thank you!

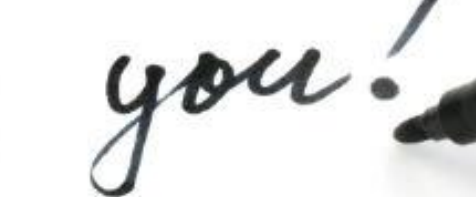

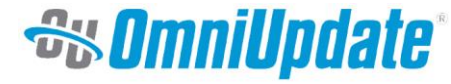